### **CNC**

### **La fraiseuse numerique**

- [Open Maker Plus](http://www.mon-fablab.fr/openmakermachineplus/)
- [Acquisition, Montage, essais](http://chanterie37.fr/fablab37110/doku.php?id=start:cnc:montage)
- [liens](http://chanterie37.fr/fablab37110/doku.php?id=start:cnc:liens)
- $\bullet$  email CR  $\cdot$
- [Logiciels CNC](http://chanterie37.fr/fablab37110/doku.php?id=start:cnc:logiciels)
- [Création de CI](http://chanterie37.fr/fablab37110/doku.php?id=start:cnc:circuits_imprimes)
- [CNC: Astuces ou idées](http://chanterie37.fr/fablab37110/doku.php?id=start:cnc:astuces)

### **Une Mini CNC**

L'objectif est de proposer un kit d'éléments de structure permettant un assemblage plus facile d'un Mini Traceur (CNC Plotter) à base d'Arduino Uno en recyclant 2 anciens lecteurs de DVD. Ce kit résout également la réalisation du support crayon qui peut s'avérer délicat compte tenu de la faible force des moteurs des lecteurs de DVD.

[Mini Traceur Arduino - Mini CNC Plotter](http://www.instructables.com/id/Mini-Traceur-Arduino-Mini-CNC-Plotter/)

[Lien 2 - Mini CNC Plotter](https://projetsdiy.fr/recycler-lecteurs-dvd-mini-traceur-cnc-plotter-arduino/)

#### **Videos**

[La video de la demo](https://youtu.be/gLOGY4Xahhc)

[Video2 - Autre façon de faire une mini CNC](https://youtu.be/2VFOU-WUQIY)

#### **documentation, programmes arduino, logiciels**

#### [Ressources sur Owncloud](http://fablab37110.ovh/owncloud/index.php/s/A3Y0yGQAsklRgoK)

#### **Materiels**

- 1x Arduino Uno
- 1x Breadboard 400 points
- 2x L293D
- 1x servomoteur SG90 (ou autre)
- 2 lecteurs de DVD à recycler
- 2 fils 22AWG (jaune) de 15cm
- 2 fils 22AWG (vert) de 15cm
- 2 fils 22AWG (rouge) de 15cm
- 2 fils 22AWG (blanc) de 15cm
- 20cm de gaine thermo-retractable
- 1x plaque de contreplaque de 20 x 16 cm (épaisseur 10mm) pour la base du Mini Traceur (axe X). Vous pouvez remplacer le contreplaqué par du plexiglass, le tout est d'avoir un plaque très plane.
- 2x plaque de contreplaqué de 15 x 5 cm pour réaliser les montants de l'axe Y.
- 1x plaque support de dessin de 76 x 76 mm (la taille d'un post it). Je vous conseil d'utiliser du plexiglass de 5mm d'épaisseur pour une bonne planéité.
- 1x ressort diamètre 8mm, 6 à 8 spires récupéré sur un stylo par exemple
- 1x axe diamètre 3mm x 80mm ou de la tige filetée. Vous pouvez également utiliser un axe de guidage d'un autre lecteur de CD/DVD usagé.
- 1x pistolet à colle
- 2x vis M2 pour fixer le servomoteur. Vous pouvez également le coller
- $\bullet$  8x vis M4 x 35mm
- 8x écrou M4
- $\cdot$  1x vis M5 x 20mm
- 1x écrou M5
- 1x écrou papillon M5
- Des rondelles diamètre 14mm

### **GRBL**

GRBL est un firmware pour le pilotage d'une CNC à télécharger dans un arduino

- [GRBL sur Github en anglais](https://github.com/grbl/grbl)
- [Grbl traduction en francais \( debut \)](http://chanterie37.fr/fablab37110/doku.php?id=start:cnc:grbl)
- [Piloter une CNC avec Arduino et GRBL](https://letmeknow.fr/blog/2016/07/11/piloter-une-cnc-avec-arduino-et-grbl/)
- [Arduino et GRBL](http://www.civade.com/post/2014/01/02/Arduino-et-GRBL-l-incontournable-solution-pour-piloter-une-petite-CNC)
- [Parametres du GRBL JPR.pdf](http://78.204.53.180:16557/share/Irp6ubRtWe6cE8eD/PARAM%C3%88TRES%20DU%20GRBL_JPR_Freddy.pdf)

### **G-code**

[la page du Gcode](http://chanterie37.fr/fablab37110/doku.php?id=start:cnc:gcode)

## **CNC : Projet Serge**

#### [Projet Serge](http://chanterie37.fr/fablab37110/doku.php?id=start:cnc:serge)

### **CNC Laser**

[Monfablab : CNC Laser avec shield arduino Uno](https://www.mon-fablab.fr/labtech/) [Gravure Laser : montage et démarrage](http://bluegyn.com/mesprogrammes/manips/gravure-laser-montage/) [Derniere version de LaserGrbl](https://lasergrbl.com/download/) [Lasergrbl doc en français](http://aacmb.myftp.info/wordpress/lasergrbl/) [reglage-de-la-hauteur-du-laser](https://lofurol.fr/joomla/cnc/108-reglage-de-la-hauteur-du-laser) [graver-une-photo-sur-du-bois-tutoriel-cnc-laser](http://idehack.com/blog/graver-une-photo-sur-du-bois-tutoriel-cnc-laser/) [monter-un-laser-avec-la-carte-grbl32bits](https://www.makerfr.com/cnc/monter-un-laser-avec-la-carte-grbl32bits/) [Configuration et Réglages de la cnc](http://lesporteslogiques.net/wiki/outil/cnc_colinbus-configuration) [Laser-Smoothignstech/Modedemploi](https://fablabo.net/wiki/Laser-Smoothignstech/Modedemploi) [Les tests initiaux avec Laser GRBL](https://cevenlab.jimdofree.com/mes-activit%C3%A9s/gravure-laser/r%C3%A9alisations/) [Grbl-v1.1-Configuration](https://github.com/gnea/grbl/wiki/Grbl-v1.1-Configuration)

#### **Laserweb**

[Laserweb : logiciel en ligne pilotage laser EN](https://laserweb.yurl.ch/) [Test-1 Laserweb FR](https://www.makerfr.com/forum/viewtopic.php?t=6831) [Tuto Laserweb FR](https://www.openfactory42.org/wp-content/uploads/sites/52/2018/07/Formation-D%C3%A9coupe-laser-LaserWeb.pdf) [Laserweb sur Github Wiki EN](https://github.com/LaserWeb/LaserWeb4/wiki) [Laserweb : exemple d utilisation par Mr Bidouille FR](https://framagit.org/MrBidouille/Laser_diode/-/wikis/home)

### **CNC sur ESP 32**

[GRBL sur ESP32 serait l'arme absolue pour piloter des machines à commande numérique](https://www.civade.com/post/2019/09/29/CNC%3A-GRBL-sur-ESP32-serait-l-arme-absolue-pour-piloter-des-machines-%C3%A0-commande-num%C3%A9rique)

[ESP3D-WEBUI](https://github.com/luc-github/ESP3D-WEBUI)

[Grbl CNC Firmware on ESP32](https://www.buildlog.net/blog/2018/07/grbl-cnc-firmware-on-esp32/)

[cablage-grbl-32bits-board](https://www.makerfr.com/cnc/grbl-32-bits-board/cablage-grbl-32bits-board/)

# **Statistiques**

Cet page a été consultée : Aujourd'hui: 1 Hier: 2 Jusqu'à maintenant: 3786

From: <http://chanterie37.fr/fablab37110/>- **Castel'Lab le Fablab MJC de Château-Renault**

Permanent link: **<http://chanterie37.fr/fablab37110/doku.php?id=start:cnc&rev=1616083697>**

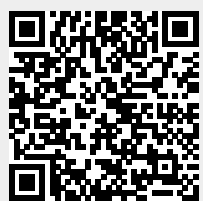

Last update: **2023/01/27 16:08**